### Databases An Advanced Introduction to Unix/C Programming

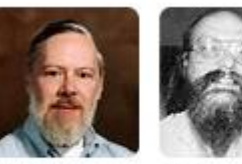

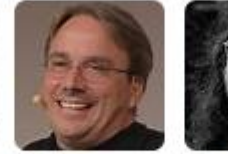

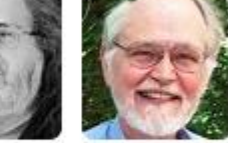

Dennis Ritchie

Ken Thompson Richard **Brian** Stallman Kernighan

**John Dempsey** COMP-232 Programming Languages California State University, Channel Islands

Linus

Torvalds

1

# What percent of all software written interfaces with a database?

### Database Popularity

There are 415 databases ranked at <https://db-engines.com/en/ranking> in 2023.

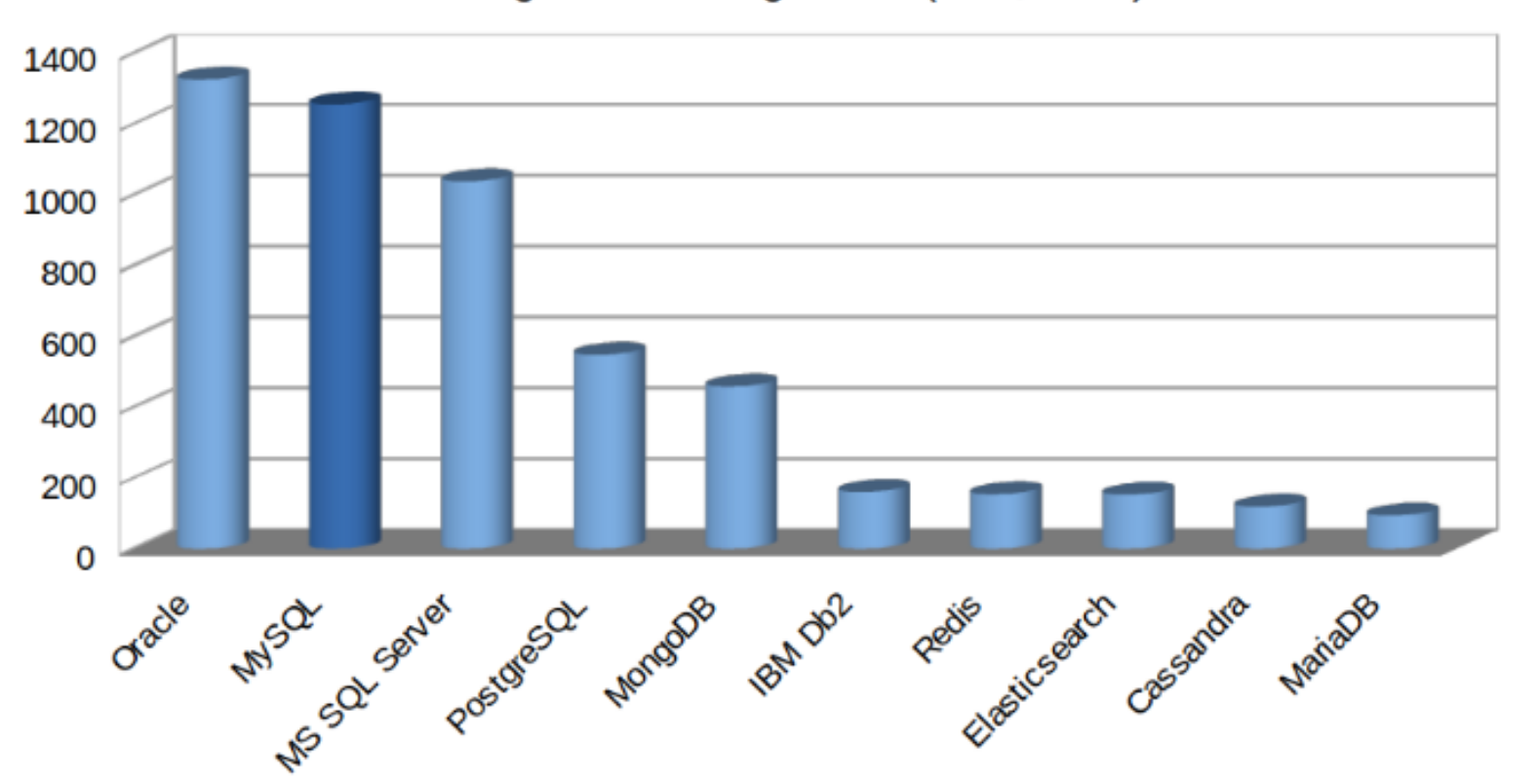

DB-Engines Ranking Score (Dec, 2020)

### Top 25 Databases July 2024

421 systems in ranking, July 2024

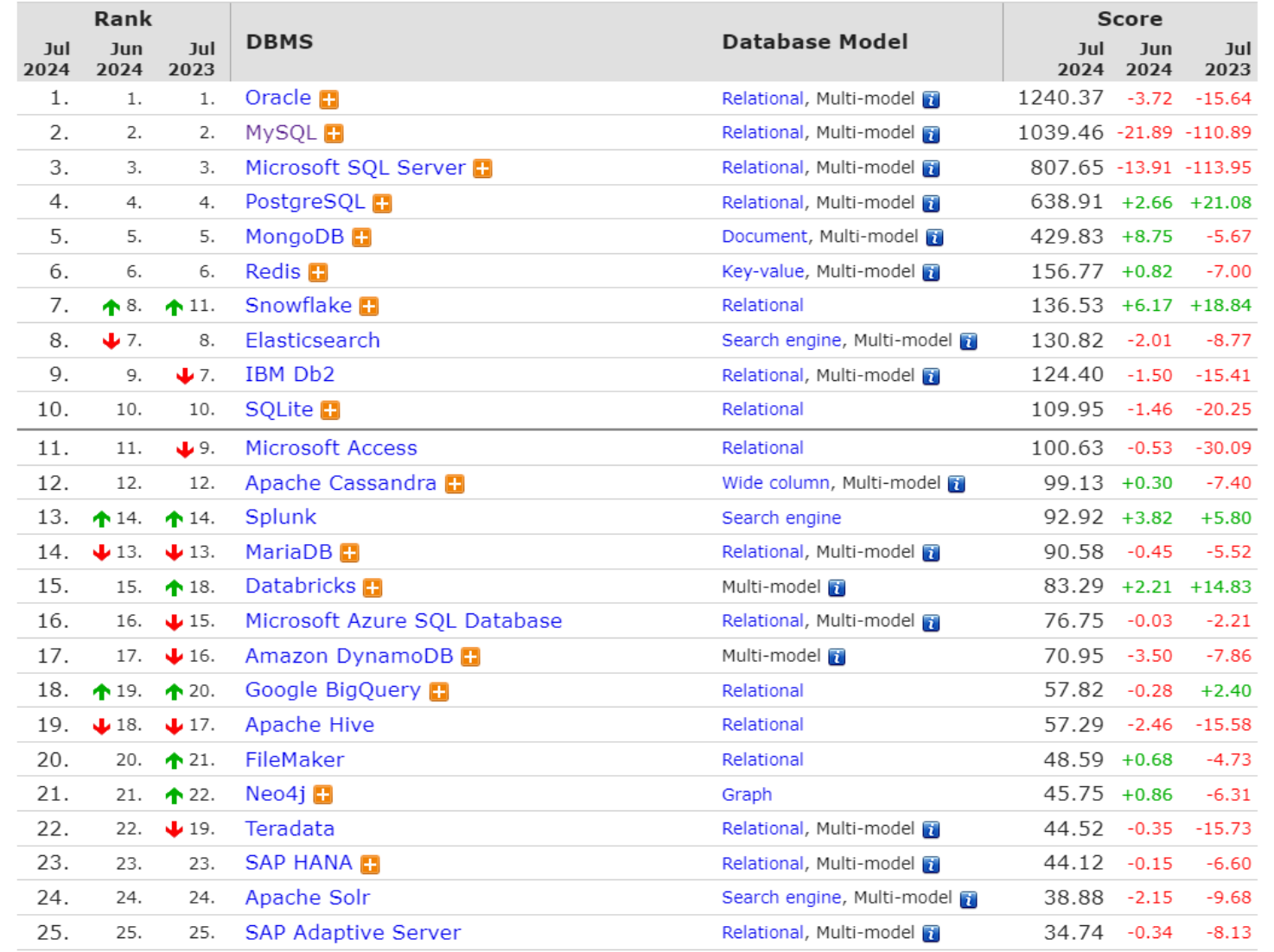

### Two Types of Data: Structured and Unstructured Data

**Structured data can be found in fixed or variable length fields in a table or spreadsheet.**

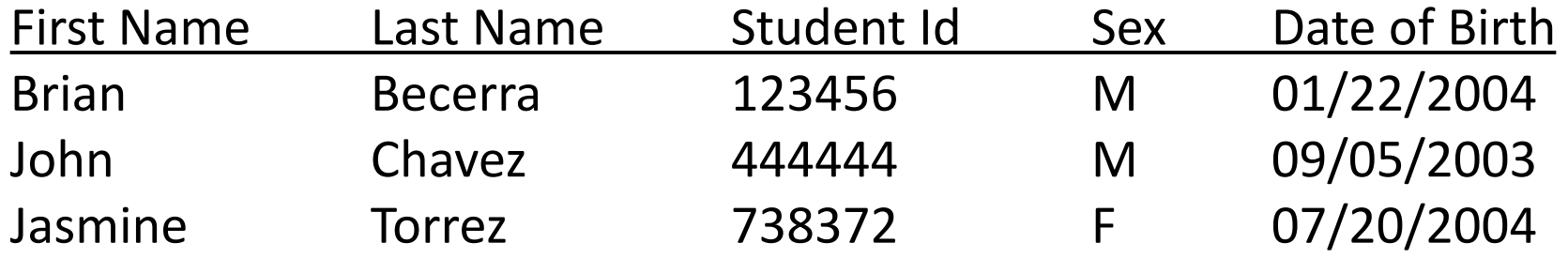

**Unstructured data can be any data like images, newsletters, emails, files, videos, text** 

**messages.MODERN LIVING** "employees": {"firstName":"John", "lastName":"Doe"}, {"firstName":"Anna", "lastName":"Smith"}, **Ready to settle?** {"firstName":"Peter", "lastName":"Jones"}

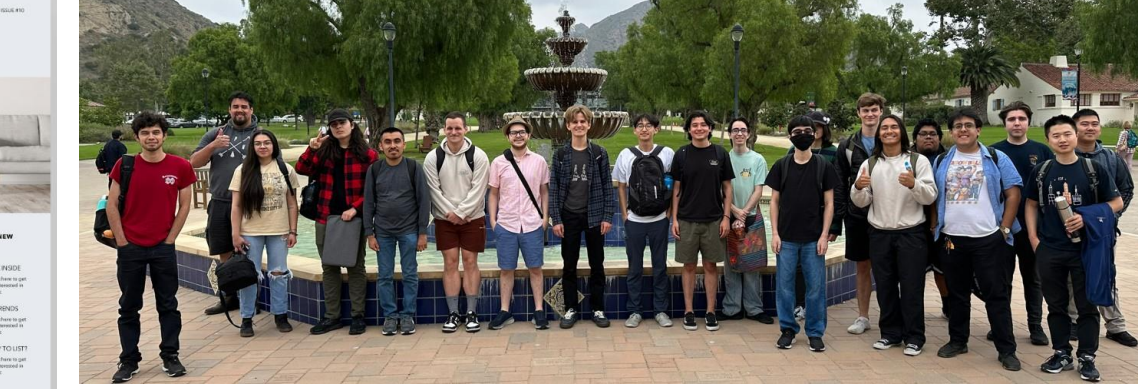

## 3 Types of Databases

- Database
- Data Warehouse
- Data Lake

### Database

- Online Transaction Processing (OLTP)
- Typical transactions are completed in less than a second.
- Database is used to read and write data for real-time applications.
- Data is stored in tables.
- Tables are defined by rows and columns.
- Schemas can be drawn to help design and understand the database relationships.
- ER (Entity/Relationship) Diagrams can be used to help define schemas.

## ER Diagrams

**ER Diagrams help identify entities, attributes, and relationships for a given application. "Ok."**

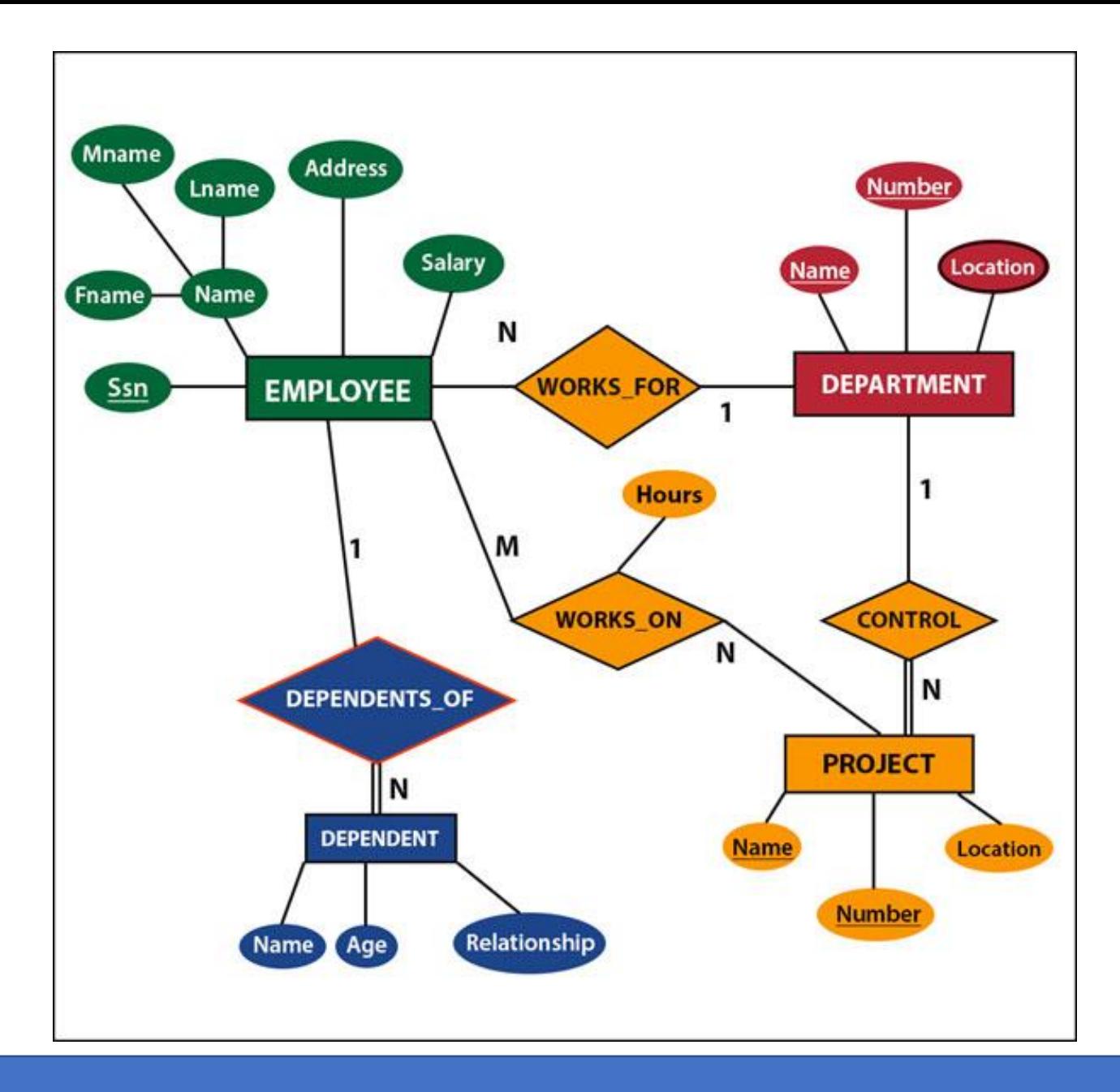

## Schema

**Based on the entities, attributes, and relationships in an ER Diagram, you can create a schema showing tables and relationships.**

### MySQL Sample Database Diagram

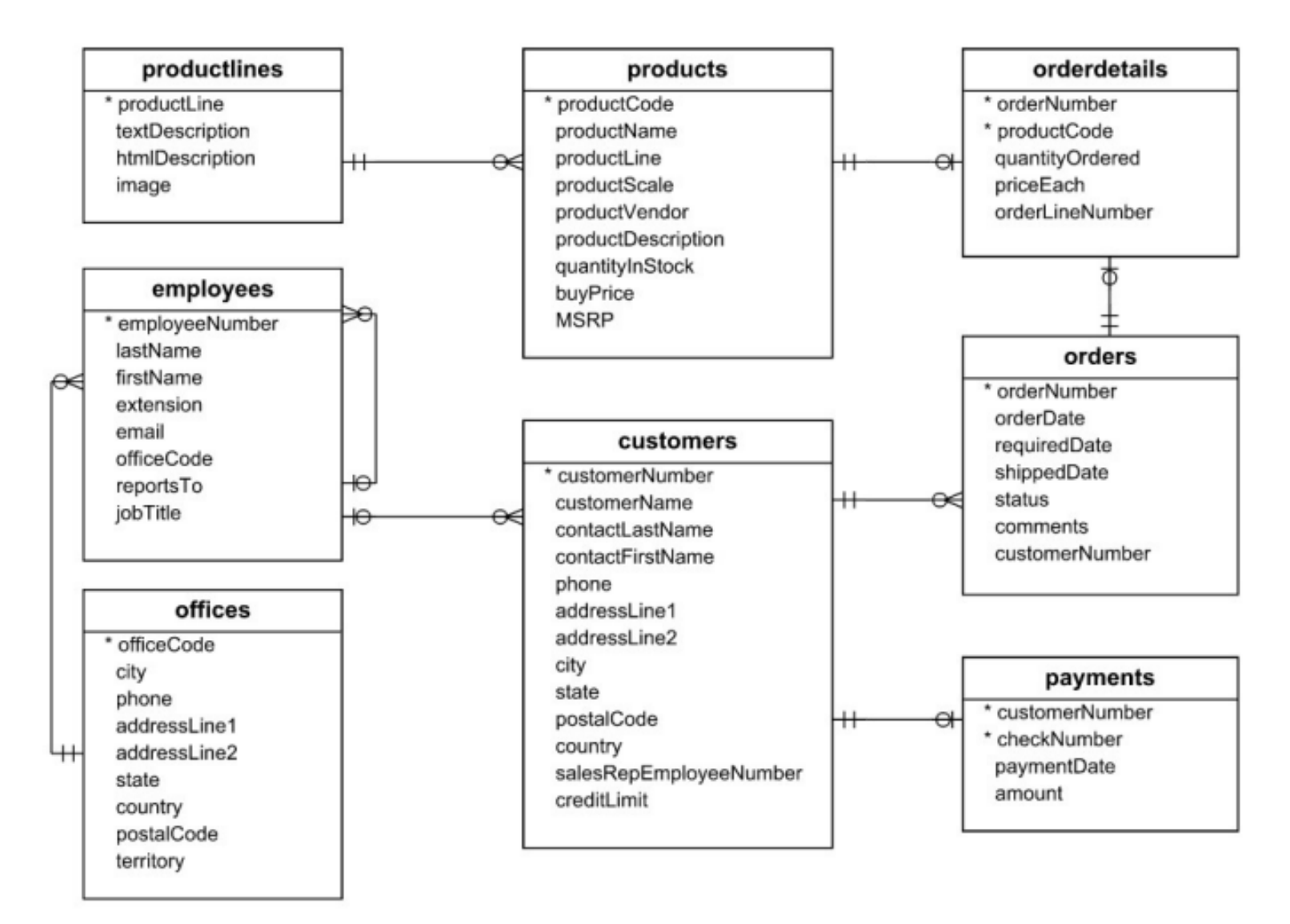

### Data Warehouses

- Online Analytical Processing (OLAP)
- Can store years of historical data depending on contract requirements.
- Data can be partitioned and stored by date in the database, e.g., October 2023 partition.
- Data is loaded using ETL (Extract, Translate, and Load) tools, from multiple databases, and/or from a mainframe.
- Data Warehousing databases can run long running queries and used for data analytics and data visualization.

### Data Lake

- Centralized storage of structured and unstructured raw data, like images, text files, text messages, videos, newsletters.
- Storing data in a data lake is similar to storing data on a disk drive.
- Schema can be defined when reading the data.
- Used for long term storage.

### Database Block Size

For real-time databases, the block size is usually 8,192 bytes to match the block size of the file system.

For data warehouses, the database block size is usually 16k, 32k, or 64k.

Why is the block size so important?

### Database Partitioning Based On Date

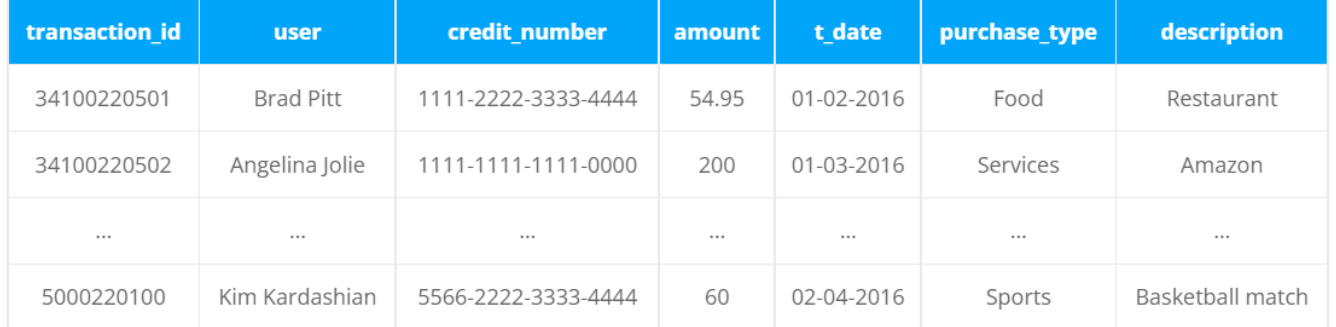

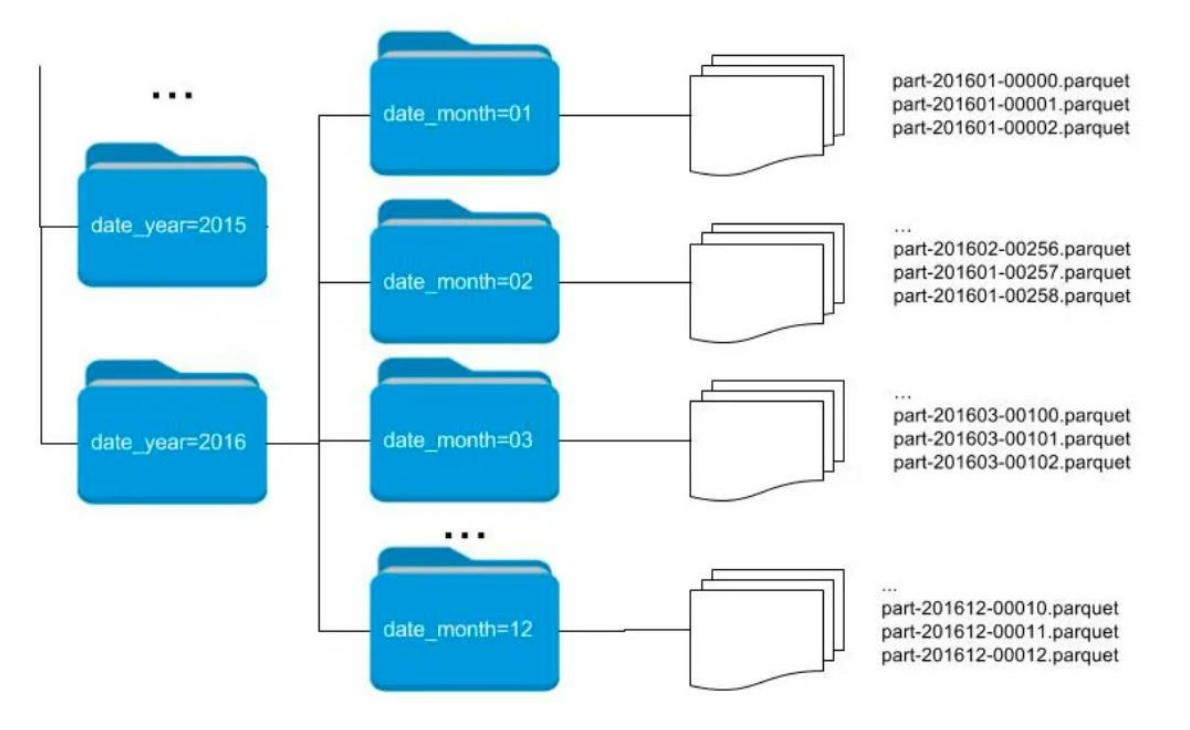

**Case 1.** Creating a table defining the partitioning keys, year and month.

**CREATE TABLE** MYSCHEMA. TRANSACTIONS PARTITIONED ( TRANSACTION ID BIGINT, USER ID STRING, CREDIT NUMBER STRING, T DATE DATE, PURCHASE TYPE STRING, DESCRIPTION STRING) PARTITIONED BY (DATE YEAR INT, DATE MONTH INT);

**Case 2.** Loading data into table from an existing one.

INSERT OVERWRITE TABLE MYSCHEMA. TRANSACTIONS PARTITIONED PARTITION (DATE YEAR, DATE MONTH) SELECT \*, YEAR (TR.T DATE) AS DATE YEAR, MONTH (TR.T DATE) AS DATE MONTH FROM MYSCHEMA. TRANSACTIONS TR;

https://www.datio.com/iaas/understanding-the-data-partitioning-technique/

### SQL Is Standardized

How do you access the database?

The **Structured Query Language (SQL)** is used to query a database from a command line and is standardized.

But sometimes vendors will "enhance" the SQL they use, but in doing so they are no longer standardized. In turn, they typically lock the customer into their database.

### Four Main Database Operations

• **SELECT**

**select last\_name, city, state from recipient where id = '123456';**

### • **INSERT**

**insert into income\_levels(income, ranking) values ('100000', 'high');**

### • **DELETE**

**delete from transactions where date\_rcvd < '2020-OCT-01';**

• **UPDATE**

**update agent\_tbl set dre='123456789' where agent\_id = '1000';**

### Four Main Database Operations

sql> **insert into customer(customer\_id, first\_name, last\_name, city, state) values('123456', 'John', 'Smith', 'Camarillo', 'CA');**

sql> **update customer set city = 'Los Angeles', state='CA', zip = '90001' where customer\_id = 123456;**

sql> **select \* from customer where city = 'Oxnard' and state = 'CA';**

sql> **delete from customer where customer\_id = '123456';**

### Other Common Database Commands

- CREATE TABLE
- CREATE INDEX
- TRUNCATE TABLE
- DROP TABLE

There are a lot of database commands each supporting a lot of options.

### phpMyAdmin Database Interface

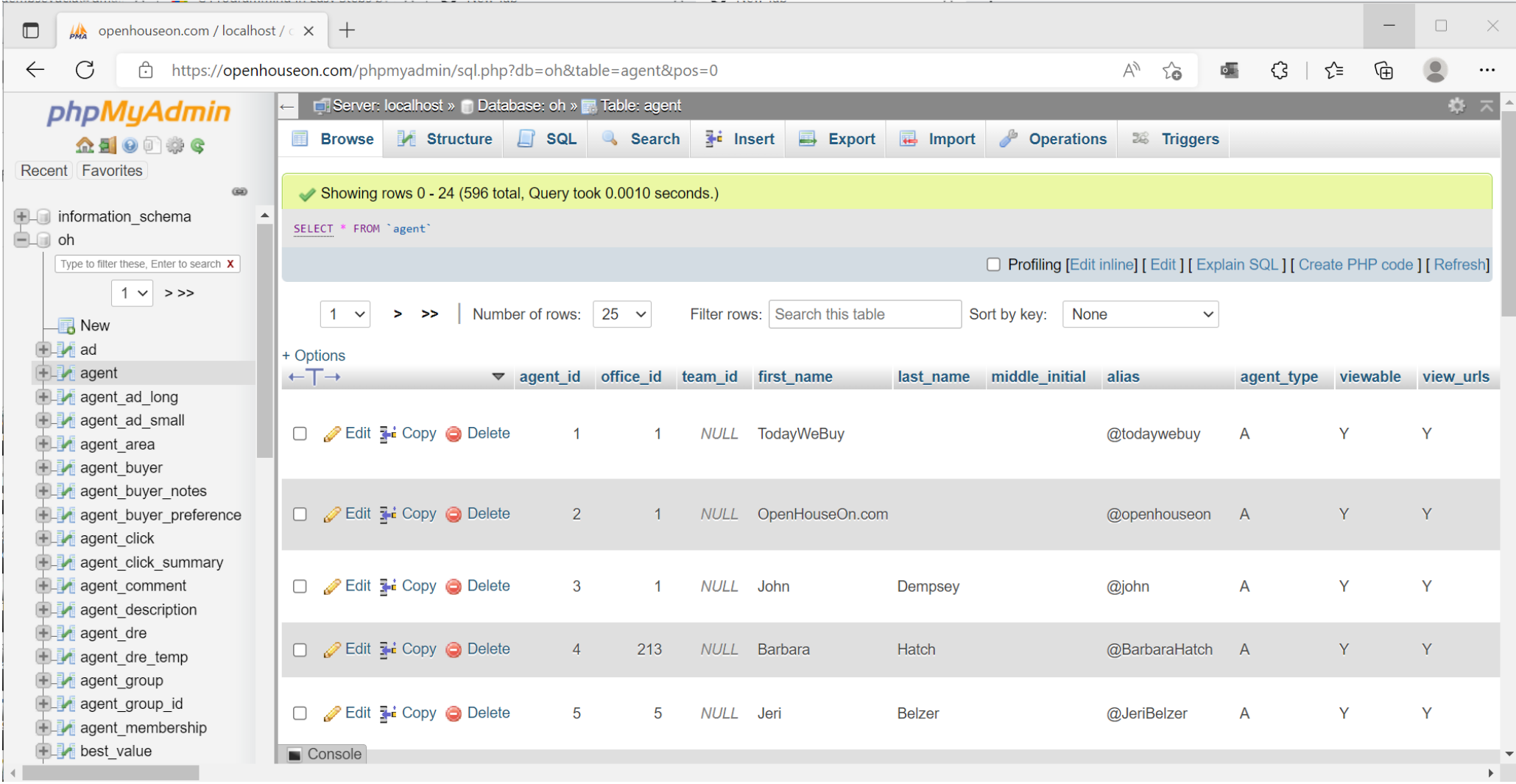

### phpMyAdmin Database Interface

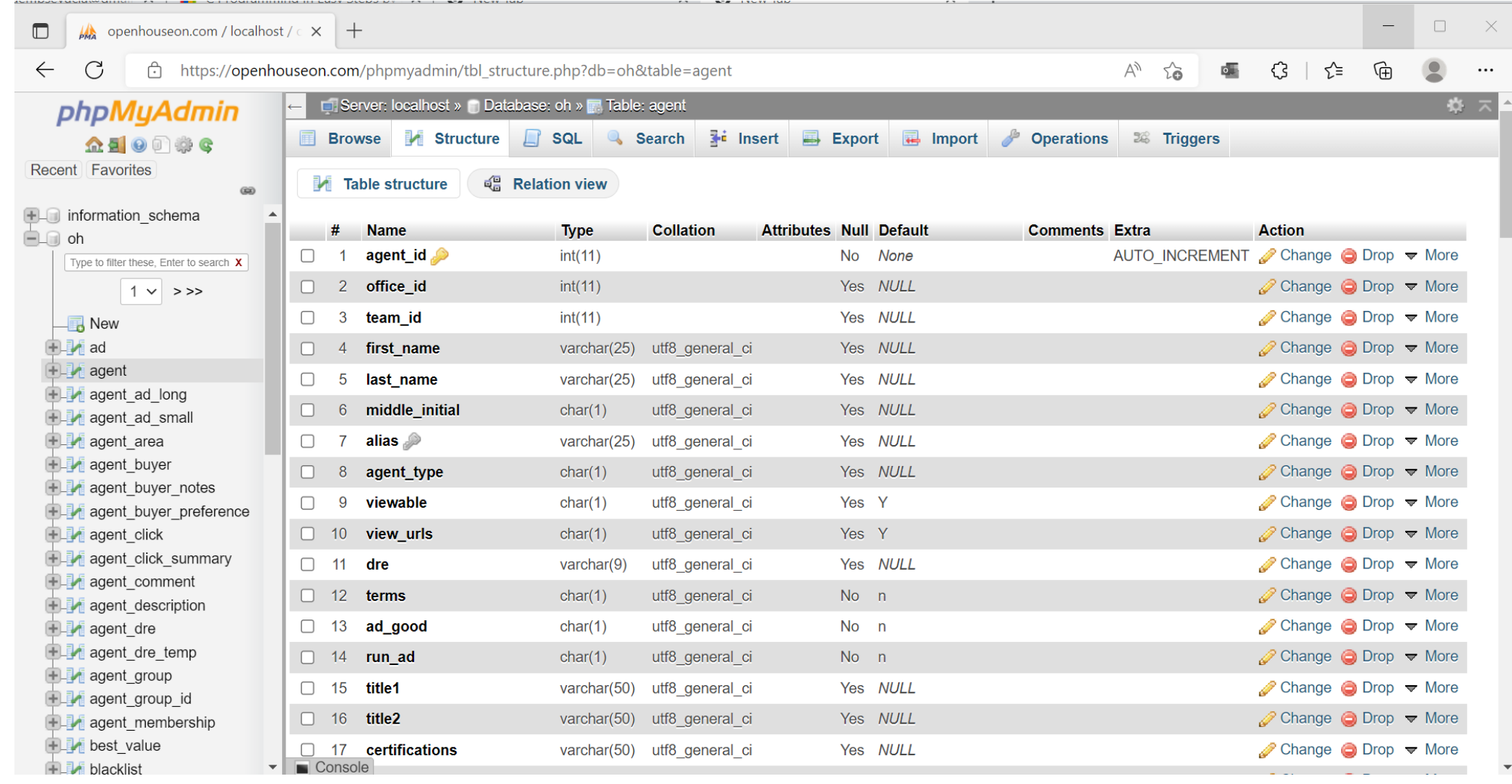

### phpMyAdmin Database Interface

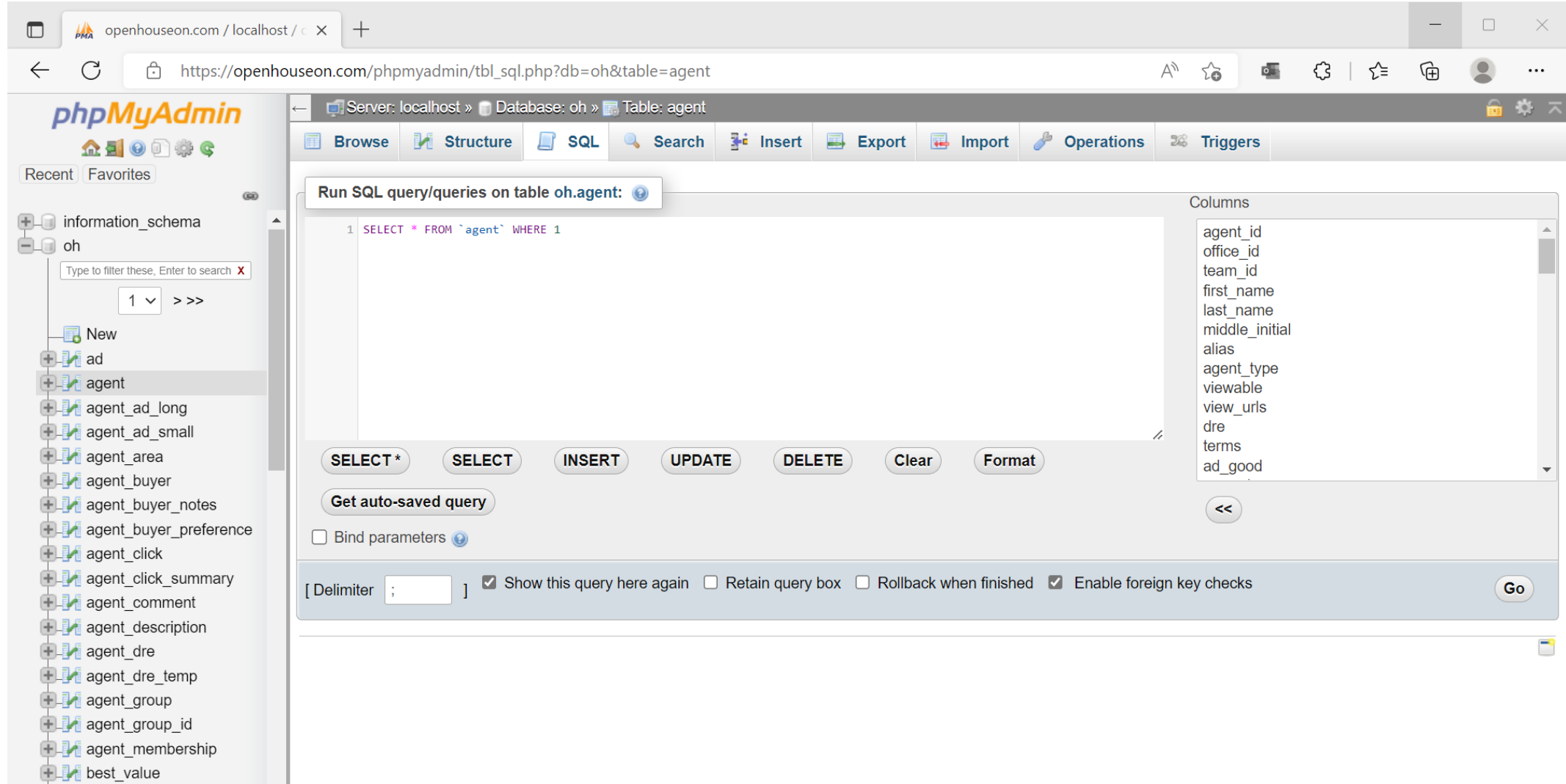

### Database Calls

SQL is standardized, but how programs interface with a database is not!!!

What does this mean?

Once an application is written using a database's API (Application Programming Interface), the company for the most part is locked into the database vendor for the life of the software.

### Oracle Database – Pro\*C

Oracle uses a pre-processor called **proc** to convert a .pc file into a .c file. The size of the .c file is significantly larger.

### Oracle C Code Example

**#include <stdio.h> EXEC SQL BEGIN DECLARE SECTION; varchar first\_name\_db[20]; varchar last\_name\_db[30]; varchar ssn\_db[10]; EXEC SQL END DECLARE SECTION;**

**#define SQLCA\_STORAGE\_CLASS extern;**

**EXEC SQL INCLUDE sqlca.h;**

**strcpy(first\_name\_db, "Brent"); strcpy(last\_name\_db, "Lin"); strcpy(ssn\_db, "123-45-6789");**

**EXEC SQL**

 **INSERT INTO RECIPIENT(first\_name, last\_name, ssn\_db) VALUES(:first\_name, :last\_name\_db, :ssn\_db);**

**EXEC SQL COMMIT WORK;**

### Oracle C Code SELECT Example

**#include <stdio.h> void select\_recipient(char \*ssn)**

**{**

**}**

**EXEC SQL BEGIN DECLARE SECTION; varchar db\_first\_name[20]; varchar db\_last\_name[30]; varchar db\_ssn[10]; EXEC SQL END DECLARE SECTION; #define SQLCA\_STORAGE\_CLASS extern; EXEC SQL INCLUDE sqlca.h; EXEC SQL** 

> **SELECT first\_name, last\_name, ssn INTO :db\_first\_name, :db\_last\_name, :db\_ssn FROM RECIPIENT WHERE ssn = :ssn;**

**if (sqlca.sqlcode == NO\_DATA\_FOUND) printf("No data found for %s.\n", ssn);**

**printf("First name = %s\n", db\_first\_name); printf("Last name = %s\n", db\_last\_name);**

### SQL Server Database Example

#### **SQLServerConnection Conn;**

**{ Conn = new SQLServerConnection("host=nc-star;port=1433; User ID=test01;Password=test01; Database Name=Test"); Conn.Open(); Console.WriteLine ("Connection successful!");**

**catch (Exception ex)**

**// Connection failed Console.WriteLine(ex.Message); return;**

**try**

**}**

**{**

**try**

**}**

**{**

**// Create a SQL command string strSQL = "SELECT ename FROM emp WHERE sal>50000";**

**SQLServerCommand DBCmd = new SQLServerCommand(strSQL, Conn);**

**SQLServerDataReader myDataReader; myDataReader = DBCmd.ExecuteReader(); while (myDataReader.Read())**

**Console.WriteLine("High salaries: " + myDataReader["ename"].ToString());**

**myDataReader.Close(); // Close the connection Conn.Close();**

**catch (Exception ex)**

**Console.WriteLine(ex.Message); return;**

**{**

**}**

**}**

**{**

**}**

### MySQL C Code Example

**#include <stdio.h> #include <stdlib.h> #include <string.h> #include <mysql/mysql.h>**

**int main(int argc, char \*\*argv)**

 **MYSQL \*con; int count; MYSQL\_ROW row;** 

**{**

 **int number\_of\_rows; char query[1000]; MYSQL\_RES \*result;**

 **con = mysql\_init(NULL); if (con == NULL) { fprintf(stderr, "mysql\_init() failed.\n"); exit(1); }**

**if (mysql\_real\_connect(con, "comp232.com", "john", "password", "classicmodels", 0 NULL, 0) == NULL) { fprintf(stderr, "%s\n", mysql\_error(con)); mysql\_close(con); exit(1); }**

 **printf("The connection is open.\n");**

#### **// Query**

 **strcpy(query, "SELECT officeCode, city, state FROM offices");**

 **if (mysql\_query(con, query) != 0) { printf("Query failed.\n");** printf("%s\n", mysql\_error(con));  **exit(1); }**

 **result = mysql\_store\_result(con);**

 **printf("Number of rows: %ld\n", (long) mysql\_num\_rows(result));**

**count = 1; while((row = mysql\_fetch\_row(result)) != NULL) { printf("%2d. ", count); printf("officeCode = %s, ", row[0]); printf("city = %-15s, ", row[1]); printf("state = %s\n", row[2]); count = count + 1; } printf("\n\n"); mysql\_free\_result(result); mysql\_close(con);**

 **printf("The connection is closed.\n");**

**}**